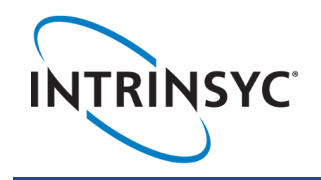

# **Open-X ™ 8M Development Kit Quick Start Guide**

**1 3 4**

**2 5**

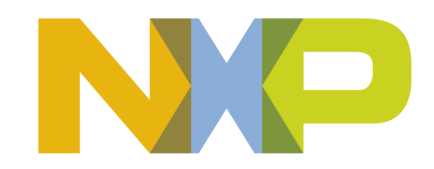

**6 7**

#### **Package Contents**

- 1. Open-X™ 8M SOM with NXP i.MX 8M processor
- 2. Open-X™ 8M Carrier board
- 3. AC Power Adapter
- 4. HDMI Video Cable
- 5. 4.5" FWVGA MIPI DSI LCD/touchscreen (optional accessory)
- 1. 12V DC input jack
- 2. Debug UART (USB MicroB)
- 3. Power on-off switch
- 4. Gigabit Ethernet connector
- 5. USB Type-C connector
- 6. 3.5 mm audio line-out jack
- 7. USB Type-A host port
- 8. USB select switch
- 9. HDMI video output
- 10. SOM current sense connector
- 11. Wi-Fi/BT module
- 12. MIPI CSI 2 camera connector
- 13. NXP i.MX 8M SoC
- 14. Micro SD card slot (on bottom)
- 15. Open-X 8M System on Module
- 16. MIPI CSI 1 camera connector
- 17. WLAN PCB Antenna 1
- 18. Boot configuration DIP switches
- 19. 4 x LEDs
- 20. FPC digital audio expansion connector (on bottom)
- 21. Digital audio expansion headers
- 22. Power, reset, and user buttons
- 23. MIPI DSI LCD/touchscreen connector to interface with
- 24. WLAN PCB Antenna 2
- 25. JTAG header
- 26. PCIe M.2 Socket (on bottom)
- 27. Fan power on-off switch
- 28. Fan power header

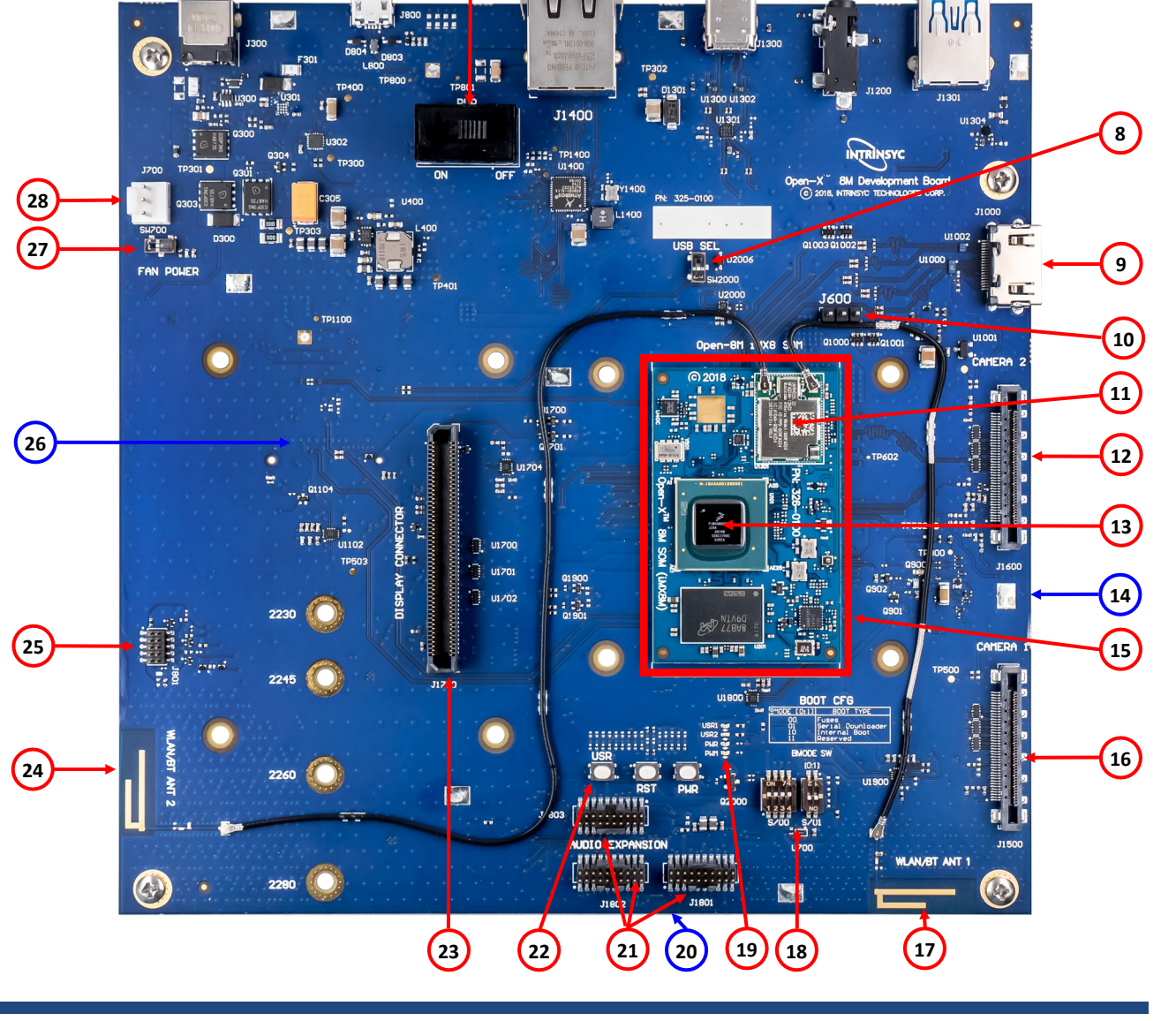

Your use of this document is subject to and governed by those terms and conditions in the Intrinsyc Purchase and Software License Agreement for the Open-X™ 8M Development Kit based on the NXP i.MX 8M Processor, which you o accepted and agreed to when purchasing an Open-X™ 8M Development Kit from Intrinsyc Technologies Corporation ("Agreement"). You may use this document, which shall be considered part of the defined term "Documentation" for your permitted use of the Open-X™ 8M Development Kit under the Agreement. Distribution of this document is strictly prohibited without the express written permission of Intrinsyc Technologies Corporation and its respective sole discretion. Intrinsyc and Open-X are trademarks of Intrinsyc Technologies Corporation, registered in Canada and other countries. Other product and brand names used herein may be trademarks or registered trademarks of

Intrinsyc display adapter

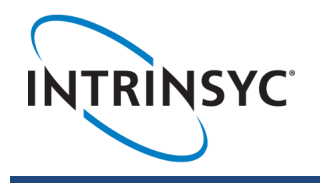

## **Open-X ™ 8M Development Kit Quick Start Guide**

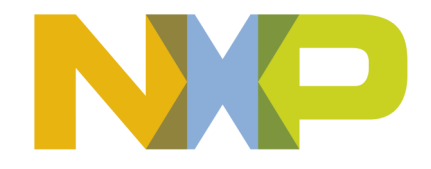

### **Development Kit Setup**

#### **1. At a static-safe workstation, remove the development kit board carefully from the anti static bag**

**2. If you do not have the optional LCD then connect the HDMI cable from the development kit to an HDMI display.**

**3. Connect the Power Adapter to the 12V DC jack, switch the power switch (3) to the ON position, then press and hold the power button (22) for approximately 3 seconds. On the LCD or HDMI monitor you will see the Intrinsyc logo as the board boots up, followed by the OS desktop.**

#### **4. Documentation and software**

To access the documentation (schematics, user guides, programming guides, tech notes…), platform BSP software and much more, please register at:

#### **<http://support.intrinsyc.com>**

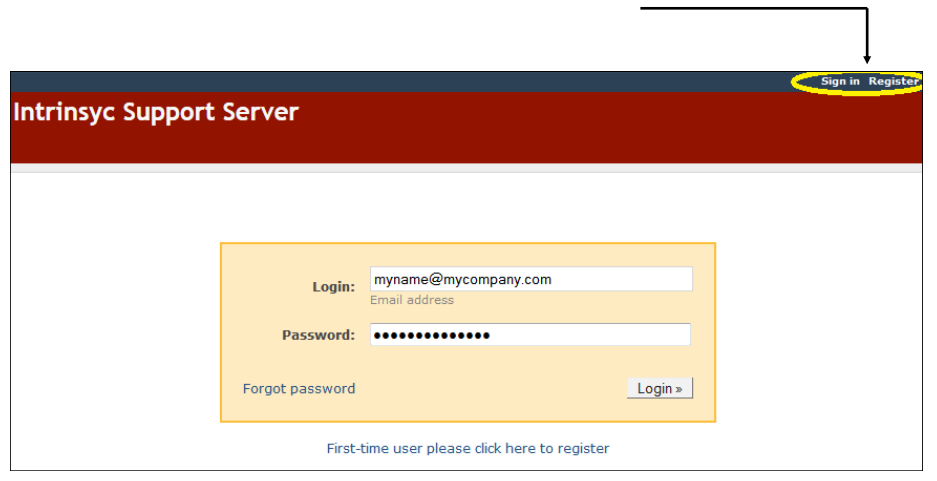

### **Development Kit Support**

For more information or assistance, you can contact us at:

#### **[https://www.intrinsyc.com/contact](https://www.intrinsyc.com/contact-support)-support**

Intrinsyc also provides technical information and videos on our products at:

**<https://www.intrinsyc.com/resources/>**

Should you require additional technical support for your Development Kit you can purchase a block of technical support hours from the Intrinsyc store:

**<https://www.intrinsyc.com/support>**

Thank you for purchasing the Open-X 8M Development Kit

The Intrinsyc Team